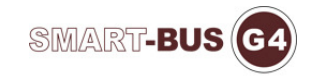

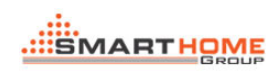

## **IMPULSE METER MANUAL**

Impulse Meter software page as below:

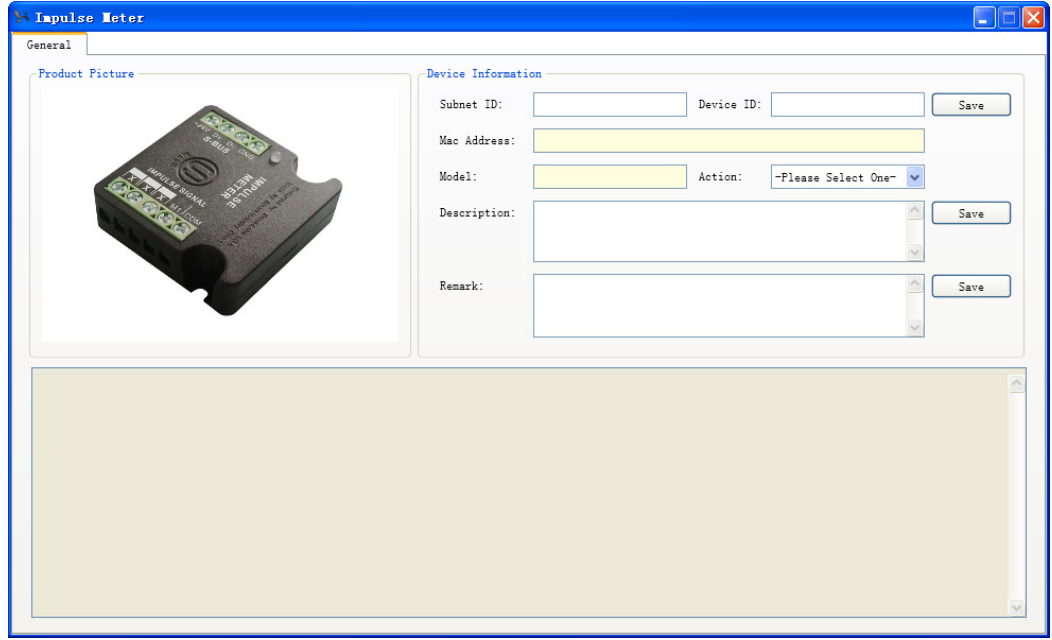

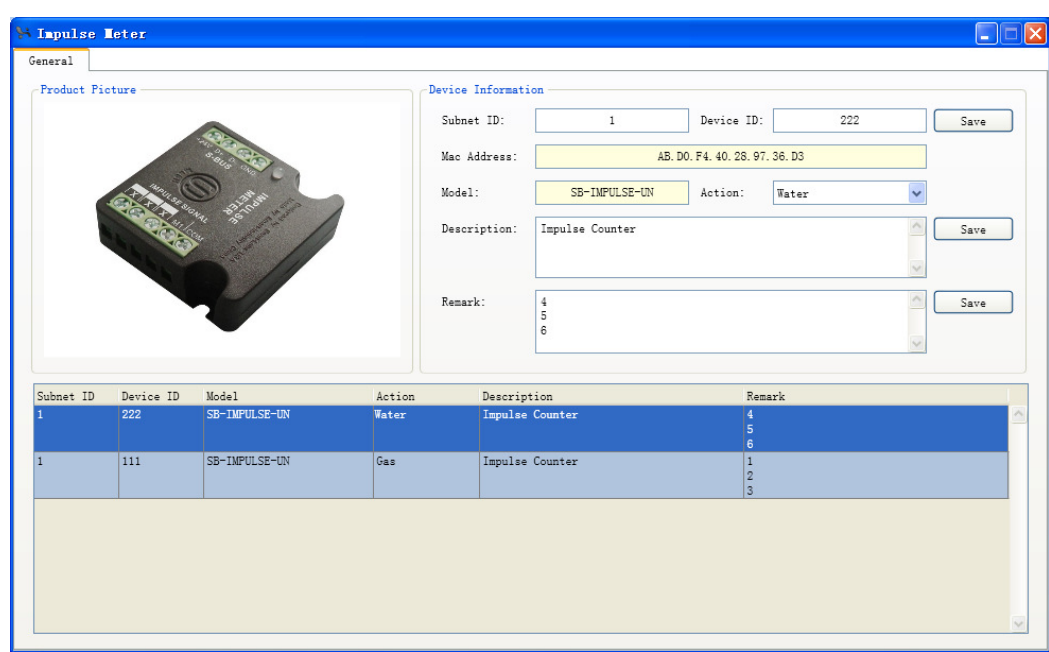

Click the product picture to scan the devices online. The table of the devices online is shown as below.

The subnet ID, device ID, description and remark of the impulse counter you selected can be modified in the section of 'Device Information'.

Double click the device you selected, the detail of the device will shown as below:

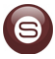

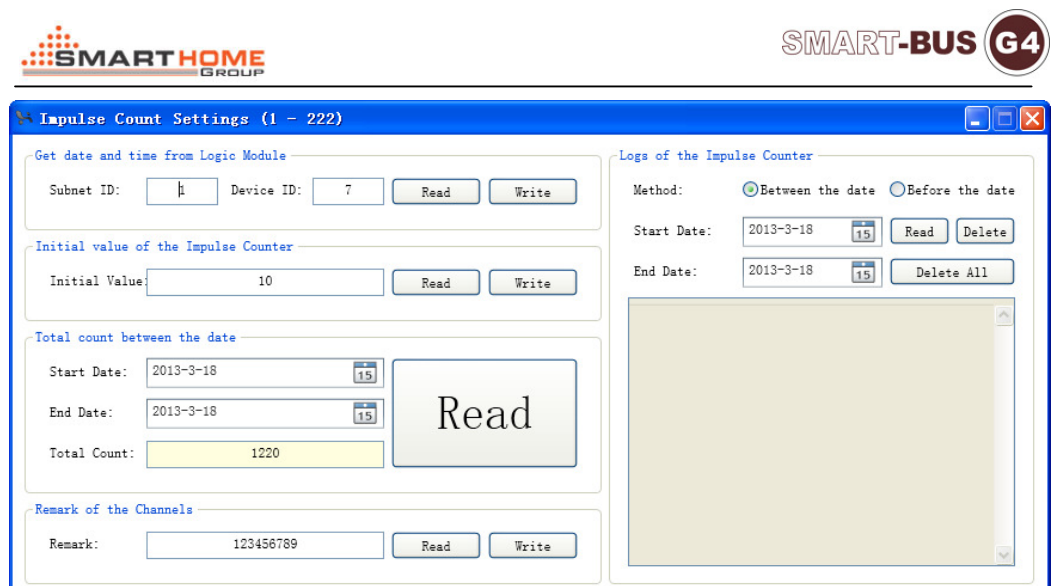

Read/Write the subnet ID and device ID of the logic module in the section of 'Get date and time from Logic Module'.

Read/Write the initial value for the impulse counter in the section of 'Initial value of the Impulse Counter'.

Set the start date and end date to read the total count in the section of 'Total count between the date'.

Read/Write the remark for the channels of the impulse counter in the section of 'Remark of the Channels'.

In the section of 'Logs of the Impulse Counter', there are two statistical methods can be chosen. Set the start date and end date and click 'Read', the logs of the impulse counter during that time will be shown as below:

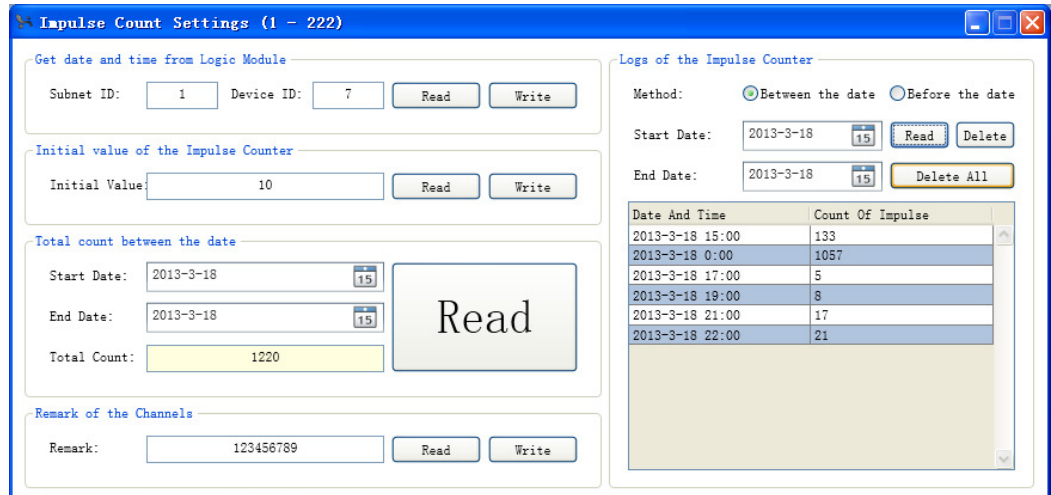

The 'Delete' button can delete the logs during the time you set. The 'Delete All' button can delete all of the logs of the impulse counter.

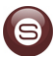